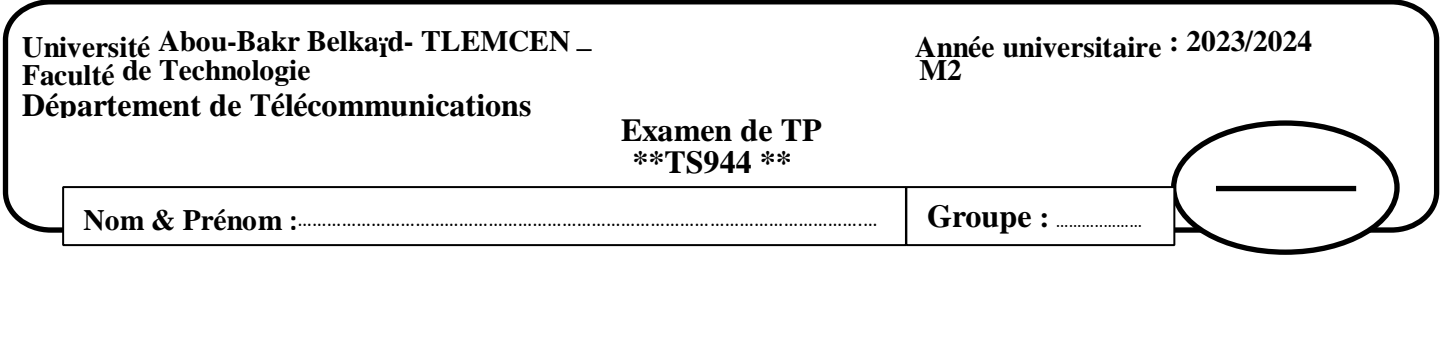

## **Questions et Réponses**

1. Quelle est le type de cette image ? (expliquer)

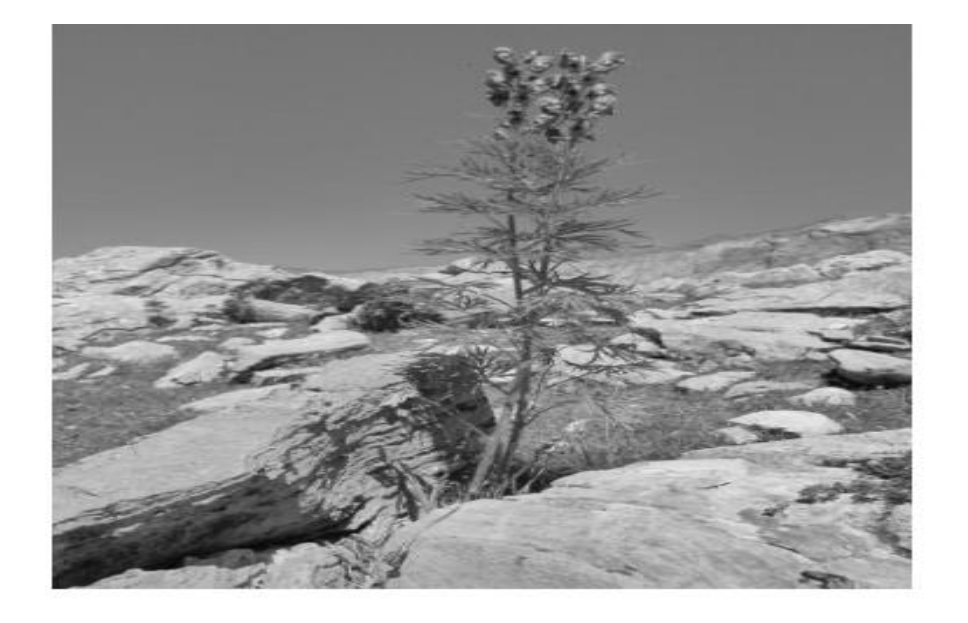

2. Quelle est la différence entre sous-échantillonnage et sur-échantillonnage dans la compression JPEG ?

3.

- a) Chargez et affichez l'image **« peppers.png»**et l'enregistrer dans la variable **img1.**
- b) Extraire et affichezles matrices des couleurs R, G et B de l'image **img1**.
- c) Sous-échantillonner l'image **img1** ce format 4 :2 :2.L'enregistrer et afficher dans la variable **img2**
- d) Calculez la taille de les images **img2** en bit.

## **SOLUTION**

- 1. image en niveaux de gris
- Le nombre de couleurs n = 8 c'est-à-dire  $2^8 = 256$  donc on a 256 couleurs (les valeurs des couleurs Variant de ( 0 à 255).
- L'intensité de chaque pixel variait de 0 à 255.

## 2.

- Dans le sous-échantillonnage, les informations de chrominance sont réduites par rapport à la luminance Avec un facteur de 4:2:2. On applique dans la compression JPEG.
- Le sur-échantillonnage consiste à augmenter la résolution de la chrominance par rapport à la luminance.
- On applique dans la décompression JPEG.

## **3. Programme**

% % Étape 1 : Charger l'image  $img1 = imread('peppers.png');$ figure $(1)$ imshow(img1);  $R = \text{img1}(:, :, 1);$  % Canal de Rouge  $G = img1(:, :, 2); %$  Canal de Vert  $B = img1(:, :, 3); %$  Canal de Blue figure(2)  $subplot(131);imshow(R);$  $subplot(132);imshow(G);$  $subplot(133);imshow(B);$ % Étape 2 : Sous-échantillonnage sous format 4 :2 :2 pour img1 img2=img1(1:2:end,1:2:end); figure(3) imshow(img2); % Étape 3 : Calculer la taille en bit Timg2=numel(img2)\*8=  $1179648$  bits